**DGH 55 (PACHMATE) HANDGEHALTENES PACHYMETER**

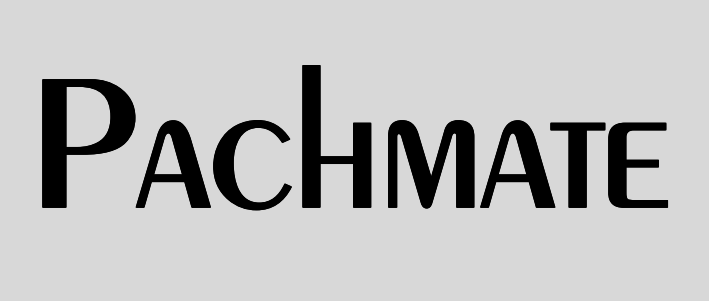

# **DGH 55**

## **BENUTZERHANDBUCH**

#### DGH TECHNOLOGY, INC.

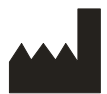

110 SUMMIT DRIVE SUITE B EXTON, PA 19341 USA (610) 594-9100

Gerätehersteller **Autorisierter Repräsentant** 

## EMERGO EUROPE

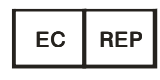

Molenstraat 15 2513 BH, The Hague The Netherlands Phone: +31.70.345.8570

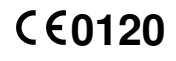

## **TABLE OF CONTENTS**

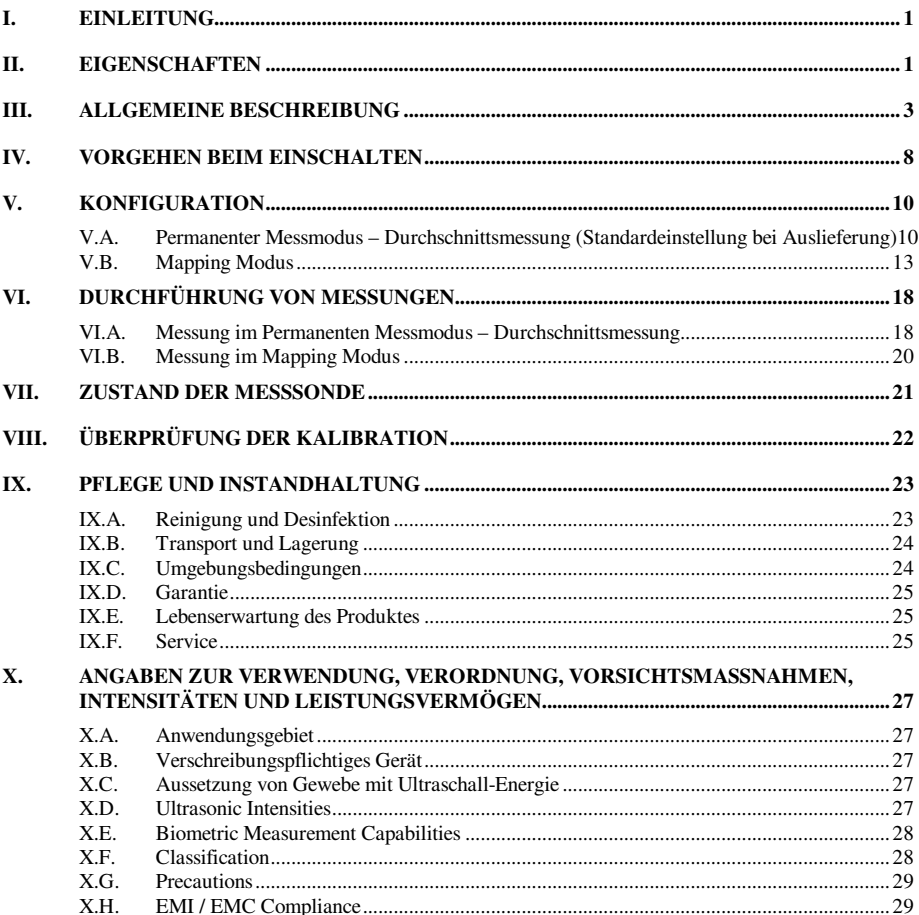

## **ii iii iii iii iii iii iii iii iii iii iii iii iii iii iii ii ii ii ii ii ii ii ii ii ii ii ii ii ii ii ii ii ii ii ii ii ii ii ii ii ii ii**

## **ABBILDUNGSVERZEICHNIS**

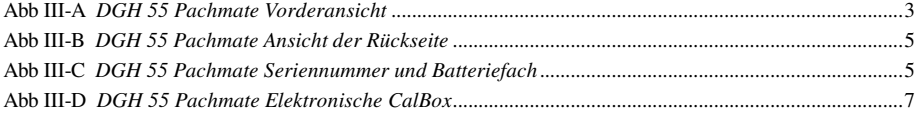

## **I. EINLEITUNG**

Ultraschallpachymetrie ist ein integraler Bestandteil der refraktiven Chirurgie genauso wie einiger Screeninguntersuchungen in denen die Hornhautdicke von Relevanz ist. Das DGH 55 handgehaltene Pachymeter (Pachmate) ist ein Ultraschallpachymetrer welches die Echospitzen-Technik verwendet, um die Hornhautdicke zu messen. Dies ist die empfohlene Vorgehensweise zum Messen der Hornhautdicke weil es folgende Vorteile bietet:

- Reproduzierbarkeit
- Hohe Genauigkeit
- Möglichkeit, die Messungen an jeder Stelle der Cornea vorzunehmen
- Unabhängikeit von Fixierung durch den Patienten
- Einfach in der Anwendung

Die Messergebnisse können für die unterschiedlichsten Bereiche herangezogen werden: Lasik, Glaukomscreening, Kontrolle von Hornhautödemen bei CL-Trägern.

Das *Pachmate* wurde entwickelt um schnelle und genaue Hornhautdickenmessung mit einem handgehaltenen, batteriebetriebenen Gerät durchzuführen, welches einfach in der Anwendung, ökonomisch und mobil einsetzbar ist. Wir laden Sie ein, dieses Handbuch sorgfältig zu lessen um herauszufinden, wie rasch das *Pachmate* in Ihren Praxisablauf integrierbar ist.

## **II. EIGENSCHAFTEN**

Das *Pachmate* wird unter Verwendung von qualitativ hochwertigen Komponenten nach den neuesten technologischen Erkenntnissen gefertigt. Das Ergebnis ist ein fortschrittliches und leistungsstarkes Pachymeter, welches Praktikabilität und Verlässlichkeit vereint. Die folgenden Features stellen einen Auszug aus den Eigenschaften und Fähigkeiten des *Pachmate* dar.

Standardeigenschaften

- Einfach zu verwenden. Sofort nach dem Einschalten können mit dem *Pachmate* Messungen vorgenommen werden.
- Automatische Messungen sind ohne manuelle Auslösung möglich.
- Schnelle Messung und Speicherung von bis zu 25 Einzelmessungen an einer Stelle der Cornea.
- Anzeige der letzten Messung, des Durchschnittes und der Standardabweichung aller Messungen.
- Mapping-Modus zum Messen und Speichern von 33 gemessenen und prozentuell korrigierten Werten an unterschiedlichen Messpunkten.
- Gut leserliche 16 x 2 Zeichen LCD Anzeige.
- Bewährter Meßalgoritmus der in Sekundenbruchteilen zu genauen und reproduzierbaren Messergebnissen führt.
- Mobil: handgehalten, batteriebetrieben, leicht, passt problemlos in jede Manteltasche.
- Anwenderfeedback: gut hörbares Signal bei Erlangen eines gültigen Messergebnisses.
- Individuell konfigurierbar. Mit dem Nutzerfreundlichen Tastenfeld kann die Anzahl Messungen und das Messintervall festgelegt werden.
- Nicht-flüchtiger Speicher: Die Konfigurationseinstellungen werden in einem nichtflüchtigen Speicher aufbewahrt und bleiben erhalten, auch wenn das Gerät ausgeschaltet ist und die Batterien entnommen werden.
- Ein eingebauter IOD-Rechner hilft bei Glaukomscreenings.
- Eine abnehmbare Sonde rastet in verschiedenen Winkeln von 30,45,60,75,90 Grad ein. Somit kann das Gerät in unterschiedlichen Positionen zum Auge geführt warden.
- Die Sonde kann wie bei einem Taschenmesser eingeklappt warden und ist so bei Transport oder Lagerung geschützt.
- Die Sonde ist abnehmbar und kann zur Reinigung oder im Bedarfsfall zum Austausch durch den Nutzer abgenommen werden.

## **III. ALLGEMEINE BESCHREIBUNG**

#### **Vorderansicht**

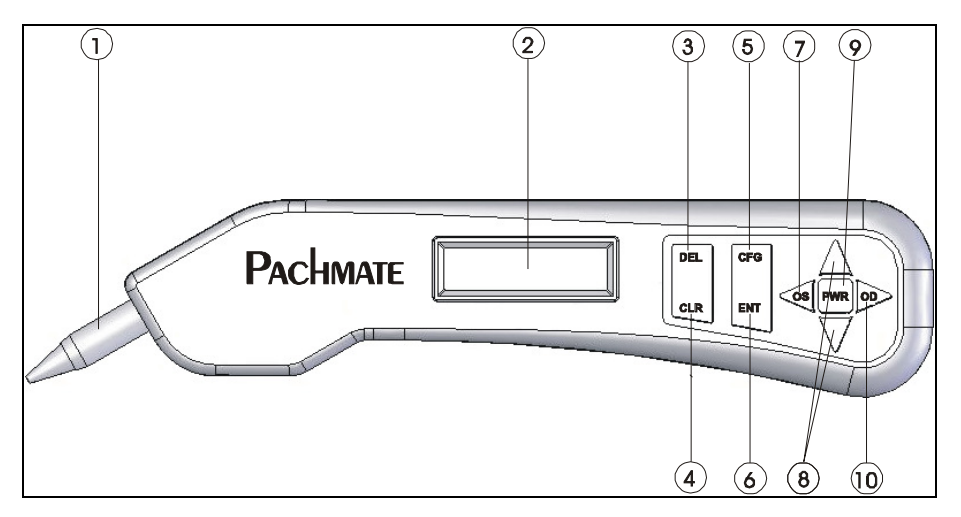

**Abb III-A** *DGH 55 Pachmate Vorderansicht* 

#### **Abnehmbare Sonde 1**

Sonde kann einfach abgezogen warden (Reinigung oder Austausch)

#### **LCD Display 2**

16 x 2 Zeichen Anzeige zur Anzeige der Messergebnisse oder zur anwenderspezifischen Konfiguration.

#### **DEL Taste 3**

Zum Löschen einer Einzelmessung aus einer Messreihe. Bei Betätigung zusammen mit der PWR Taste gelangt man zum KalibrationsBox-Modus.

#### **CLR Taste 4**

Diese taste löscht alle Messungen und ermöglicht den Start einer neuen Messfolge.

#### **CFG Taste 5**

Mit dieser Taste gelangt man zum und aus dem Konfigurationsmodus. Bei Drücken und halten der Taste wird die Modellnummer, Seriennummer, Software-Version und

Optionsnummer angezeigt.

#### **ENT Taste 6**

Im Messmodus führt Betätigung der ENT Taste zur Anzeige des Batterie-Ladezustandes. Im Konfigurationsmodus gelangt man mit der ENT Taste zum nächsten Parameter. Bei Drücken und Halten der ENT Taste (in Continuous Avg Messmodus) wird der IOD Korrekturwert eingeblendet.

## **Taste**

Dient der Anzeige oder der Messung vom LINKEN Auge. Nur aktiv, wenn das Gerät für den bilateralen Modus konfiguriert ist.

## **8 A** / ▼ Tasten

"Durchblättern" der Einzelmessungen oder Einstellung von Optionen und Werten im Konfigurationsmenü.

#### **PWR Taste 9**

Kurzes Drücken zum Einschalten des *Pachmate*. Bei eingeschaltetem *Pachmate* langes Drücken zum Ausschalten des *Pachmate*. PWR + DEL Taste gleichzeitig drücken führt in den KalibrationsBox Modus.

#### 10 D Key

Dient der Anzeige oder der Messung vom RECHTEN Auge. Nur aktiv, wenn das Gerät für den bilateralen Modus konfiguriert ist.

#### **Ansicht der Rückseite**

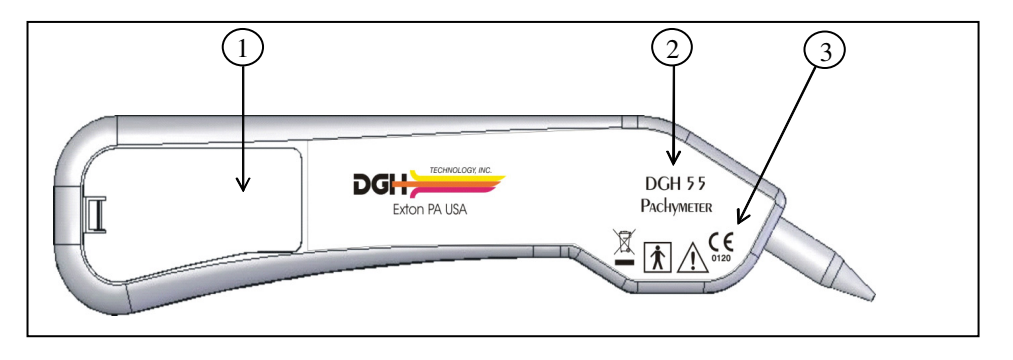

**Abb III-B** *DGH 55 Pachmate Ansicht der Rückseite*

#### **Batteriefach 1**

Setzen Sie die Batterien so ein, wie im Batteriefach angezeigt. Das Schild mit Seriennummer und Batterieanzeige ist im Batteriefach angebracht.

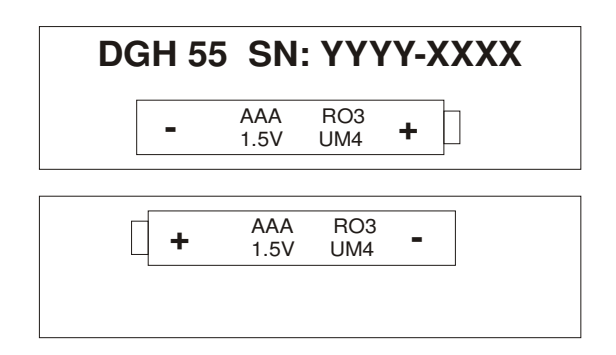

**Abb III-C** *DGH 55 Pachmate Seriennummer und Batteriefach* 

**ACHTUNG:** Die Batterien sollten herausgenommen werden, wenn das Gerät längere Zeit nicht verwendet wird.

**Modell Nummer 2** Dient zur Identifikation des Gerätetyps. **5** 

#### **Klassifikation und Warnhinweise 3**

Dieses Symbol kennzeichnet die Schutzklasse des Gerätes gegen elektrischen Schlag. Pachmate ist ein Instrument der Klasse BF.

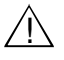

|木|

Dieses Symbol erinnert den Anwender, die Bedienungsanleitung zu lesen.

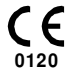

Dieses Zeichen zeigt an, dass die notifizierte Stelle 0120 (SGS United Kingdom Ltd) das Managementsystem von DGH Technology, Inc. entsprechend der Direktive 93/42/EEC Annex II (excl. Abschnitt 4) für Ultraschallmessgeräte zertifiziert hat.

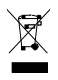

Dieses Symbol zeigt an, dass das Gerät elektronische Bauteile enthält, die gemäß Richtlinie 2002/96/EC, 2003/108/EC und 2002/95/EC des europäischen Parlaments nicht als Haushaltsabfall zu entsorgen sind. Um Umweltrisiken auszuschließen darf das Gerät nur bei Entsorgungsunternehmen die den Richtlinien 2002/96/EC, 2003/108/EC und 2002/95/EC und örtlichen Vorschriften entsprechend konform agieren. Alle elektronischen Bauteile sollten zum Hersteller zur Entsorgung geschickt werden.

#### **Kalibrationsprüfung**

Um die Kalibration des *Pachmate* zu überprüfen wird eine elektronische Verifikationsbox, die sog. CalBox verwendet, die die Hornhautdicke simuliert. Anleitung zur Verwendung der CalBox finden sich in Abschnitt VIII des vorliegenden Handbuches und sind auf der CalBox aufgedruckt. Die Kalibrationsprüfung sollte täglich erfolgen.

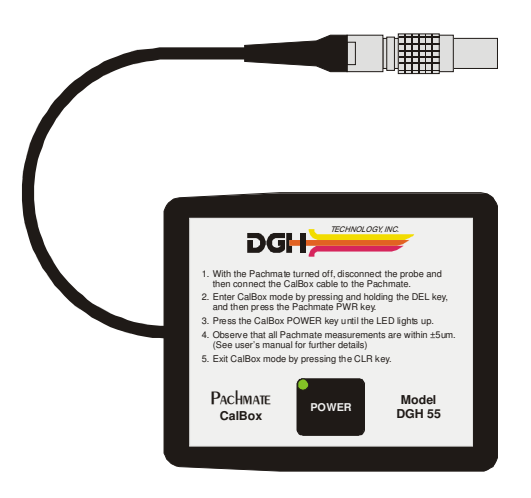

**Abb III-D** *DGH 55 Pachmate Elektronische CalBox*

## **IV. VORGEHEN BEIM EINSCHALTEN**

- 1. Legen Sie zwei (2) AAA batterien ein. (Ausrichtung im Batteriefach angezeigt) **Wichtig! Verwenden Sie ausschließlich Alkaline oder NiMH Batterien**. Beim ersten Einschalten des Gerätes nach Batteriewechsel muss man nach Aufforderung angeben, welcher Typ Batterien verwendet werden.
- 2. Überprüfen Sie, dass die abnehmbare Sonde sicher eingesetzt ist. Überprüfen Sie die Messspitze frei von Graten, Kratzern oder sonstigen Beschädigungen ist, da sonst die Cornea verletzt warden könnte. (Siehe auch Kapitel IX.A. betreffend Reinigung und Desinfektion)
- 3. Schalten Sie das great ein.
- 4. Das *Pachmate* durchläuft einen Selbsttest.
- 5. Der Ladestand wird kurz angezeigt:

**Battery OK E F** 

6. Wenn der Einschaltevorgang beendet ist, ist folgendes auf dem Display zu sehen:

$$
\begin{array}{rcl}\n\text{on Avg} & 0 &=& 0\mu \\
\text{Std DV} &=& 0.0\mu\n\end{array}
$$

Das *Pachmate* ist jetzt messbereit. Das Ändern von Voreinstellungen ist in Kapitel V beschrieben. Die Durchführung von Messungen wird in Kapitel VI beschrieben.

Das *Pachmate* arbeitet möglichst batterieschonend. Es gibt drei Bereitschaftszustände:

**Messmodus** – Sobald die Sonde korrekt auf der Cornea aufgesetzt ist, nimmt das Gerät Messungen vor. In diesem Modus sieht das Display folgendermaßen aus:

$$
\begin{array}{rcl}\n\text{OD} & \text{Avg} & 0 = & 0\mu \\
\text{Std} & \text{DV} = 0.0\mu\n\end{array}
$$

**Standby Modus** – Das Gerät gelangt in diesen Modus, wenn länger als 1 Minute nach dem Einschalten oder nach der letzen Messung keine weitere Messung erfolgt ist. Diese Zeitspanne kann von 0.5 bis 9.5 Minuten eingestellt werden (Siehe Kapitel V). Das Display bleibt aktiv aber es können keine Messungen vorgenommen werden. In diesem Modus gelangt man ins Konfigurationsmenü und man kann die Einzelmessungen durchblättern. Wenn das great in den Standby Modus geht, ist ein Piepton zu hören und das LCD Display zeigt einen blinkenden Punkt im linken unteren Eck.

$$
\begin{array}{c}\n\text{OD} & \text{Avg } 0 = 0 \\
\blacksquare & \text{Std } \text{DV} = 0.0 \mu\n\end{array}
$$

Mit der **PWR** Taste gelangt man wieder in den Messmodus.

**Schlafmodus** – Wenn innerhalb von drei Minuten, nachdem das Gerät in den Standby Modus gegangen ist, keine Tasten betätigt werden, dann geht es in den Schlafmodus. Das Display ist leer und das Gerät scheint ausgeschaltet zu sein. Es können jedoch die letzten Messungen abgerufen werden. Wenn Sie jetzt die PWR Taste betätigen, durchläuft das Gerät einen Selbsttest, der Ladezustand der batterien wird angezeigt und dann erscheint folgendes am Display:

$$
\begin{array}{c}\n\text{Clear All Meas?} \\
\uparrow = \text{Yes} \quad \downarrow = \text{No}\n\end{array}
$$

Mit der Taste  $\triangle$  werden alle Messungen gelöscht.

Mit der Taste  $\nabla$  werden die gespeicherten Messungen beibehalten.

## **V. KONFIGURATION**

#### **Überblick**

Das *Pachmate* in der Konfiguration ab Werk ist sofort in der Lage, Messungen vorzunehmen. Es sind keinerlei Einstellungen vorzunehmen. Der Nutzer kann jedoch etliche EInstellungen verändern und so das great seinen Bedürfnissen anpassen. Geänderte Einstellungen werden in einem nicht-flüchtigen Medium gespeichert und jedesmal beim Einschalten des Gerätes aktiviert. Um die Parameter zu modifizieren, muss man in das Konfigurationsmenü gehen. Die Vorgangsweise dazu wird im Folgenden erläutert.

Das *Pachmate* wurde entwickelt um mehrere Dickenmessungen an einer Stelle vorzunehmen und einen Durschnittswert zu bilden. Im sogenannten "mapping mode" ist es möglich, je eine Messung an mehreren Stellen der Cornea vorzunehmen. Wenn dieser Modus ausgewählt ist, nimmt das Gerät Einzelmessungen an bis zu 33 verschiedenen Stellen an der Cornea vor. Der Untersucher muss jedoch einen festen Ablauf einhalten, um die einzelnen Messungen den unterschiedlichen Stellen der Corne zuordnen zu können. Dazu können "Corneal Thickness Charts" hilfreich sein, diese können bei DGH Technology, Inc. bezogen warden.

#### **Das Verändern von Parametern im Konfigurationsmenü**

Eine vollständige Liste aller veränderbarer Parameter findet sich in Tabelle 1. Die Schritte im Anschluss beschreiben, wie man Änderungen im Konfigurationsmenü vornimmt.

#### **V.A. Permanenter Messmodus – Durchschnittsmessung (Standardeinstellung bei Auslieferung)**

1. Drücken Sie die **CFG** Taste und auf dem Display erscheint folgendes:

#### **OPERATIONAL MODE Continuous Avg**

2. Drücken Sie **ENT** um im Continuous Avg Modus zu bleiben oder die  $\triangle$  oder  $\nabla$  Taste um den betriebsmodus von Continuous Avg. zu Mapping zu ändern. In Kapitel V.B. wird die weitere Vorgehensweise beim Mapping Modus erläutert, hier geht es weiterhin um den

Continuous Avg. Modus. Hier folgt folgende Anzeige:

## **STD. DEVIATION Enabled**

3. Mit den  $\blacktriangle$  oder  $\nabla$  Tasten können Sie die Standardabweichung aktivieren oder deaktivieren. Mit **ENT** bestätigen Sie die Auswahl und das Display zeigt folgendes:

## **BILATERAL MODE Enabled**

4. Mit den  $\blacktriangle$  oder  $\nabla$  Tasten können Sie den Bilateral-Modus aktivieren oder deaktivieren. Mit **ENT** bestätigen Sie die Auswahl und das Display zeigt folgendes:

## **AUTO SWITCH OD/OS Enabled**

5. Mit den ▲ oder ▼ Tasten aktivieren/deaktivieren Sie den auto switch modus (automatisches Umschalten zwischen OD und OS nach x sec.). Mit **ENT** bestätigen Sie die Auswahl und das Display zeigt folgendes:

## **OD/OS SWITCH DLY 4.0 sec**

6. Mit den  $\blacktriangle$  oder  $\nabla$  Tasten können Sie die Zeit (in Sekunden) einstellen, nach der das Gerät – nach Beendigung der Messung eines Auges – automatisch zum anderen Auge wechselt. Mit **ENT** bestätigen Sie die Auswahl und das Display zeigt folgendes:

**NUMB OF MEAS 25** 

7. Mit den  $\triangle$  oder  $\nabla$  Tasten können Sie die Anzahl der Messungen, von 1 bis 25, festlegen. Durch Drücken und Loslassen der Taste erhöht/verringert sich die Zahl um 1. Durch Drücken und gedrückt lassen der Taste verändert sich die Zahl fortlaufend. Mit **ENT** bestätigen Sie die Auswahl und das Display zeigt folgendes:

## **AUTO REP DELAY <50 msec**

8. Mit den ▲ oder ▼ Tasten können Sie das Intervall zwischen zwei Messungen – bei korrekt aufgesetzter Sonde – festlegen. Mit **ENT** bestätigen Sie die Auswahl und das Display zeigt folgendes:

## **DELAY TO STANDBY 1.0 min**

9. Mit den ▲ oder ▼ Tasten können Sie die Zeitspanne festlegen, nach der das Pachmate wenn keine Messungen mehr vorgenommen werden - in den standby Modus wechselt. Mit **ENT** bestätigen Sie die Auswahl und das Display zeigt folgendes:

## **BATTERY TYPE Rechargeable**

10. Mit den  $\blacktriangle$  oder  $\nabla$  Tasten können Sie festlegen, ob Sie Batterien oder Akkus eingelegt haben. (Dies wird auch beim ersten Einschalten nach jedem Batteriewechsel abgefragt). Mit **ENT** bestätigen Sie die Auswahl und das Display zeigt folgendes:

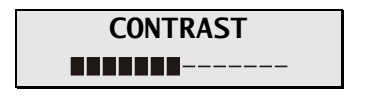

11. Mit den  $\blacktriangle$  oder  $\nabla$  Tasten können Sie den gewünschten Kontrast des Displays einstellen. Mit **ENT** bestätigen Sie die Auswahl und das Display zeigt folgendes:

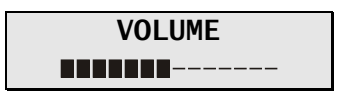

- 12. Mit den ▲ oder ▼ Tasten können Sie die Lautstärke der Signaltöne einstellen.
- 13. Drücken Sie die **ENT** Taste um zum ersten Punkt des Konfigurationsmenüs zu gelangen oder drücken Sie die **CFG** Taste um den Konfigurationsmodus zu verlassen. Wenn Sie keine Änderungen vorgenommen haben, erscheint die Meldung "Config Not Changed" und Sie gelangen in den messmodus. Wenn Einstellungen geändert wurden, erscheint auf dem Display:

**Save New Config?**  ↑ **= Yes** ↓ **= No** 

Drücken Sie  $\blacktriangle$  um die Änderungen zu sichern und mit den neuen Einstellungen in den Messmodus zu gelangen oder drücken Sie  $\nabla$  um die alte Einstellung beizubehalten und in den messmodus zu gelangen.

**Anmerkung:** Sie können die CFG-Taste jederzeit drücken, um aus dem Konfigurationsmodus in den Messmodus zu wechseln.

14. Nun können Messungen vorgenommen warden. In Kapitel VI wird das Vorgehen beschrieben.

## **V.B. Mapping Modus**

1. Drücken Sie die **CFG** Taste und auf dem Display erscheint:

## **OPERATIONAL MODE Continuous Avg**

2. Mit den  $\blacktriangle$  oder  $\nabla$  Tasten können Sie zwischen Avg und Mapping Modus wechseln. Mit **ENT** bestätigen Sie die Auswahl und das Display zeigt folgendes:

## **BILATERAL MODE Enabled**

3. Mit den ▲ oder ▼ Tasten aktivieren/deaktivieren Sie den bilateralen Modus. Mit **ENT** bestätigen Sie die Auswahl und das Display zeigt folgendes:

## **AUTO SWITCH OD/OS Enabled**

4. Mit den  $\blacktriangle$  oder  $\nabla$  Tasten aktivieren/deaktivieren Sie den auto switch modus (automatisches Umschalten zwischen OD und OS nach x sec.). Mit **ENT** bestätigen Sie die Auswahl und das Display zeigt folgendes:

> **OD/OS SWITCH DLY 4.0 sec**

5. Mit den  $\triangle$  oder  $\nabla$  Tasten können Sie die Zeit (in Sekunden) einstellen, nach der das Gerät – nach Beendigung der Messung eines Auges – automatisch zum anderen Auge wechselt. Mit **ENT** bestätigen Sie die Auswahl und das Display zeigt folgendes:

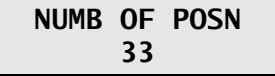

6. Mit den  $\blacktriangle$  oder  $\nabla$  Tasten können Sie Anzahl gewünschter Messpositionen festlegen. Mit **ENT** bestätigen Sie die Auswahl und das Display zeigt folgendes:

## **DISP BIAS MEAS Disabled**

7. Mit den  $\triangle$  oder  $\nabla$  Tasten können Sie die Anzeige eines korrigierten Messwertes aktivieren und deaktivieren. Wenn Sie "deaktiviert" auswählen, drücken Sie **ENT** und fahren mit Schritt 9 fort. Ansonsten mit Schritt 8. Das Display zeigt folgendes:

> **AMOUNT OF BIAS 100%**

8. Mit den  $\triangle$  oder  $\nabla$  Tasten können Sie den Korrekturfaktor in % angeben, auf den die tatsächliche Messung korrigiert wird. Mit **ENT** bestätigen Sie die Auswahl und das Display zeigt folgendes:

## **GOOD MEAS DELAY 1.0 sec**

9. Mit den ▲ oder ▼ Tasten können Sie die Zeit (in Sekunden) einstellen, die das System abwartet, bevor ein Messergebnis an einer Stelle gespeichert wird, und die Messung am nächsten Messpunkt fortgesetzt wird. Mit **ENT** bestätigen Sie die Auswahl und das Display zeigt folgendes:

**POOR APPL DELAY 2.0 sec** 

10. Mit den ▲ oder ▼ Tasten können Sie die Zeit (in Sekunden) einstellen, die das System abwartet, bevor die Messung an einem Messpunkt wegen ungenügender Applanation abgebrochen wird und die Messung am nächsten Messpunkt fortgesetzt wird. Mit **ENT** bestätigen Sie die Auswahl und das Display zeigt folgendes:

## **DELAY TO STANDBY 1.0 min**

11. Mit den ▲ oder ▼ Tasten können Sie die Zeitspanne festlegen, nach der das Pachmate wenn keine Messungen mehr vorgenommen werden - in den standby Modus wechselt. Mit **ENT** bestätigen Sie die Auswahl und das Display zeigt folgendes:

## **BATTERY TYPE Rechargeable**

12. Mit den  $\triangle$  oder  $\nabla$  Tasten können Sie festlegen, ob Sie Batterien oder Akkus eingelegt haben. (Dies wird auch beim ersten Einschalten nach jedem Batteriewechsel abgefragt). Mit **ENT** bestätigen Sie die Auswahl und das Display zeigt folgendes:

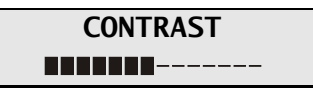

13. Mit den ▲ oder ▼ Tasten können Sie den gewünschten Kontrast des Displays einstellen. Mit **ENT** bestätigen Sie die Auswahl und das Display zeigt folgendes:

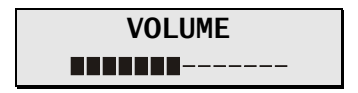

- 14. Mit den ▲ oder ▼ Tasten können Sie die Lautstärke der Signaltöne einstellen.
- 15. Drücken Sie die **ENT** Taste um zum ersten Punkt des Konfigurationsmenüs zu gelangen oder drücken Sie die **CFG** Taste um den Konfigurationsmodus zu verlassen. Wenn Sie keine Änderungen vorgenommen haben, erscheint die Meldung "Config Not Changed" und Sie gelangen in den messmodus. Wenn Einstellungen geändert wurden, erscheint auf dem Display:

Save New Config?

\n
$$
\hat{I} = \text{Yes} \quad \downarrow = \text{No}
$$

Drücken Sie  $\triangle$  um die Änderungen zu sichern und mit den neuen Einstellungen in den Messmodus zu gelangen oder drücken Sie  $\nabla$  um die alte Einstellung beizubehalten und in den messmodus zu gelangen.

**Anmerkung:** Sie können die CFG-Taste jederzeit drücken, um aus dem Konfigurationsmodus in den Messmodus zu wechseln.

16. Nun können Messungen vorgenommen werden. In Kapitel VI wird das Vorgehen beschrieben.

**Anmerkung:** Wenn Sie den Arbeitsmodus (Mapping-Modus zu Permanentem Messmodus, oder umgekehrt) wechseln, warden alle vorangegangenen Messungen aus dem Arbeitsspeicher gelöscht, da die beiden Messmodi komplett unterschiedlich arbeiten und übertragene Werte aus dem jeweils anderen Modus keine Relevanz haben.

| <b>Parameter</b><br>[Standardwert]                        | <b>Bereich</b><br><b>Auswahl</b> | Beschreibung                                                                                                    | <b>Betroffene</b><br><b>Messmodi</b>                   |
|-----------------------------------------------------------|----------------------------------|----------------------------------------------------------------------------------------------------|--------------------------------------------------------|
| <b>MESSMODUS</b><br>[ Continuous Avg ]                    | Continuous Avg<br>Mapping        | Wählt den Messmodus des Pachmate aus.<br>Continuous Avg = Mehrere Messungen an einer<br>Stelle. / Mapping = Einzelmessungen an<br>mehreren Stellen der Cornea. | Continuous Avg<br>Mapping                              |
| STD. DEVIATION<br>[Enabled]                               | Enabled<br>Disabled              | Aktiviert bzw. deaktiviert die Anzeige der<br>Standardabweichung auf dem Display.                                                                              | Continuous Ava                                         |
| <b>BILATERAL MODE</b><br>[Enabled]                        | Enabled<br>Disabled              | Aktiviert bzw. deaktiviert den Bilateral Modus. Im<br>Bilateral Modus können beide Augen gemessen<br>und dann die Messergebnisse abgelesen<br>werden.          | Continuous Avg.<br>Mapping                             |
| AUTO SWTCH OD/OS<br>[Enabled]                             | Enabled<br>Disabled              | Aktiviert bzw. deaktiviert das automatische<br>Umschalten des Gerätes zum anderen Auge.                                                                        | Continuous Avg,<br>Mapping im<br><b>Bilateral Mode</b> |
| OD/OS SWITCH DLY<br>[4.0 sec]                             | 1 bis 9.5                        | Zeitspanne, nach der das Gerät - wenn alle<br>Messungen eines Auges gemacht wurden - zum<br>anderen Auge wechselt.                                             | Continuous Avg,<br>Mapping im<br><b>Bilateral Mode</b> |
| <b>NUMB OF MEAS</b><br>[25]                               | 1 to 25                          | Legt die Anzahl Messungen fest.                                                                                                    | Continuous Ava                                         |
| AUTO REP DELAY<br>$\sqrt{50}$ msec $\sqrt{2}$             | <50 to 950                       | Zeitspanne zwischen zwei aufeinanderfolgenden<br>Messungen bei korrekt aufgesetzter Sonde.                                                                     | Continuous Ava                                         |
| <b>DELAY TO STANDBY</b><br>$1.0$ min                      | 0.5 to 9.5                       | Zeitspanne, nach der das Gerät vom Messmodus<br>in den Standby Modus wechselt.                                                                                 | Continuous Avg<br>Mapping                              |
| <b>NUMB OF POSN</b><br>[33]                               | 1 to 33                          | Legt die ANzahl von Messpunkten fest.                                                                                                    | Mapping                                                |
| <b>DISP BIAS MEAS</b><br>Disabled                         | Enabled<br>Disabled              | Aktiviert bzw. deaktiviert die Anzeige des<br>"korrigierten Messwertes".                                                                                       | Mapping                                                |
| AMOUNT OF BIAS<br>$[100\%]$                               | 1 to 199                         | Legt die Prozentzahl fest, die dem "korrigierten<br>Messwert" zugrunde liegen soll.                                                                            | Mapping                                                |
| <b>GOOD MEAS DELAY</b><br>$\lceil 1.0 \text{ sec} \rceil$ | 1.0 to 9.5                       | Zeitspanne, nachdem das Gerät eine erfolgreiche<br>Messung speichert und zum nächsten Messpunkt<br>wechselt.                                                   | Mapping                                                |
| POOR APPL DELAY<br>[2.0 sec]                              | $1.0 \text{ to } 9.5$            | Zeitspanne, nach der das Gerät - nach der<br>Fehlermeldung "poor applanation" - zum<br>nächsten Messpunkt wechselt.                                            | Mapping                                                |
| <b>BATTERY TYPE</b><br>[Rechargeable]                     | Alkaline<br>Rechargeable         | Wählen Sle die Art der verwendeten<br>Batterien/Akkus, ANMERKUNG: verwenden Sie<br>nur Alkaline oder NiMH Batterien.                                           | Continuous Avg<br>Mapping                              |
| <b>CONTRAST</b><br>[7 Segments]                           | 1 bis 14<br>segmente             | Stellt den Kontrast des Displays ein.                                                                                                    | Continuous Avg<br>Mapping                              |
| <b>VOLUME</b><br>[7 Segments]                             | 1 bis 14<br>segmente             | Stellt die Lautsrärke der Signaltöne ein.                                                                                                    | Continuous Avg<br>Mapping                              |

**Tabelle 1** Parameter im Konfigurationsmenü und davon betroffene Messmodi

## **VI. DURCHFÜHRUNG VON MESSUNGEN**

Das *Pachmate* benötigt keinen Auslöseknopf um Messungen durchzuführen. Messungen werden automatisch durchgeführt, wenn die Sonde korrekt auf die Hornhaut aufgesetzt ist. Der Anwender kann sich so auf das korrekte Aufsetzen der Sonde konzentrieren. Darüber hinaus ist das *Pachmate* so ausgelegt (im Continuous Average Modus) dass es sehr schnell mehrere Messungen an einer Stelle vornimmt und dann den Durschnittswert anzeigt. Solange die Sonde korrekt auf die Hornhaut aufgesetzt ist widen Messungen vorgenommen, solange bis die voreingestellte Anzahl von Messungen erreicht ist. Diese kann vom Anwender vor Beginn der Messung festgelegt werden.

#### **VI.A. Messung im Permanenten Messmodus – Durchschnittsmessung**

- 1. Gerät einschalten wie in Kapitel IV beschrieben.
- 2. Wählen Sie die Anzahl Messungen aus, die das Gerät vornehmen soll. Siehe dazu Kapitel V.
- 3. Klappen Sie die Sonde in die gewünschte Position.
- 4. Bitten Sie den Patienten auf ein Fixationsojekt zu blicken und setzen Sie dann die Spitze der Sonde auf der Cornea auf. Sobald die Sonde korrekt aufgesetzt ist, beginnt das *Pachmate* automatisch mit einer Serie von Messungen.

Wenn innerhalb von 3 Sekunden keine Messung erfolgt, dann ertönt ein langgezogener Piepton und am Display steht folgendes:

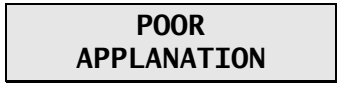

Wenn die Meldung "POOR APPLANATION" immer wieder aufscheint, dann überprüfen Sie, ob die Spitze der Messsonde tatsächlich die Hornhaut berührt und rechtwinklig zur Hornhaut steht.

5. Bei jeder Einzelmessung ertönt ein kurzes "beep". Dadurch wird angezeigt, dass die Messung gespeichert wurde. Nach der letzten Messung ertönen 2 langgezogene "beep" und auf dem Display steht folgendes:

#### **OD Measurement Group Completed**

Und dann sieht das Display in etwa so aus wie auf folgendem Beispiel:

Beispiel #1

**OD Avg 25 = 540**µ Std Dev =  $0.3\mu$ 

**Anmerkung:** In Beispiel #1, war das *Pachmate* so konfiguriert, dass es 25 Messungen vornimmt und die Standardabweichung war aktiviert. Wenn die Standardabweichung deaktiviert ist, sieht das Display aus wie in Beispiel #2. Siehe Kapitel V für weitere Details zur Konfiguration.

Beispiel #2

$$
\begin{array}{rcl}\n\text{OD} & \text{Avg} & 25 = 540\mu \\
\text{Mea} & 21 = 541\mu\n\end{array}
$$

In der obersten Zeile steht bei Beispiel #1 und Beispiel #2 der Durschnittswert der 25 Messungen (in micron). Alle Messungen beruhen auf einer Geschwindigkeit in der Cornea von 1640 m/sec. Die untere Zeile in Beispiel #1 zeigt die Standardabweichung der 25 Messungen an, die untere Zeile in Beispiel #2 das Ergebnis von Messung #21.

**Anmerkung:** Wenn der Speicher voll ist (d.h. wenn 25 Messungen gemacht wurden und das *Pachmate* auf 25 Messungen konfiguriert war), dann können keine weiteren Messungen vorgenommen warden, es sei denn, dass Einzelmessungen gelöscht warden oder dass alle Messungen aus dem Speicher gelöscht werden.

- 6. Um die Einzelmessungen anzuzeigen und nachzubearbeiten verwenden Sie die  $\blacktriangle$  und  $\blacktriangledown$ Tasten. Durch Betätigen Der **DEL** Taste können bedenkliche Messungen aus dem Speicher gelöscht werden. Die Standardabweichung wird dabei ebenfalls aktualisiert.
- 7. Nach Durchsicht der Messungen können jetzt weitere Messungen gemacht werden, um die gelöschten zu ersetzen oder es werden lediglich die übriggebliebenen Messungen zur Berechnung des endgültigen Ergebnisses herangezogen. Die Standardabweichung wird jedenfalls immer aktualisiert.
- 8. Wenn die Messungen im Rahmen eines Glaukom-screenings durchgeführt wurden, kann der IOD-Korrekturfaktor dargestellt werden, indem die **ENT** Taste gedrück und gehalten wird. Wenn die Taste wieder losgelassen wird, dann kehrt das *Pachmate* zum letzten Bildschirm zurück.

**Anmerkung:** Die eingespeicherten Korrekturwerte gehen von einer Referenzdicke von 545µm aus und sind aus den Arbeiten von Doughty und Zamen abgeleitet. Die Korrekturwerte stammen aus einer Tabelle aus dem Heft "Review of Ophthalmology", Juli 2002 Leon Herndon, MD, Duke University, Glaucoma Service, Seiten 88, 89, 90. Jedem Gerät liegt eine Kopie der Tabelle bei.

9. Um eine neue Messfolge zu beginnen, drücken Sie die **CLR** Taste, um alle Messungen zu löschen und das *Pachmate* zur re-initialisieren. Beim Ausschalten des Gerätes werden die Messungen ebenfalls gelöscht.

## **VI.B. Messung im Mapping Modus**

- 1. Gerät einschalten wie in Kapitel IV beschrieben.
- 2. Klappen Sie die Sonde in die gewünschte Position.
- 3. Bitten Sie den Patienten auf ein Fixationsobjekt zu blicken und setzen Sie die Spitze der Sonde an der Stelle auf die Cornea auf, die der Anwender als Position #1 definiert hat. Sobald die Sonde korrekt ausgerichtet ist, wird das *Pachmate* automatisch eine Messung durchführen.
- 4. Sobald eine Messung erfolgt ist, ertönt ein kurzes "beep" um anzuzeigen, dass das Messergebnis auf dem Display erscheint. Das Ergebnis bleibt dort für die in der Konfiguration ("Good Meas delay", Standardwert 1 sec) festgelegten Zeitspanne. Danach wird der Messwert gespeichert, auf dem Display erscheint #2 und zwei kurze "beep" signalisieren, dass das Gerät bereit ist, die nächste Messung vorzunehmen.

Wenn innerhalb von 3 Sekunden keine Messung erfolgt, dann ertönt ein langgezogenes "beep" um anzuzeigen, dass eine ungenügende Applanation vorliegt. Die Nachricht "POOR APPLANATION" wird für die Dauer des "Poor Applanation Delay" (Standard = 2 sec.) angezeigt. Nach Ablauf dieser Zeit erscheint auf dem Display Position #2 und zwei kurze "beep" zeigen an, dass das Gerät wieder messbereit ist.

**Anmerkung:** Das Feedbick mit Signaltönen ermöglicht es dem Untersucher, sich auf Positionierung und Ausrichtung der Mess-Sonde zu konzentrieren. Die Möglichkeit, die Intervalle des "Good measurement dela" und des "Poor Applanation delay" zu verändern ist weiter oben beschrieben.

Wenn die Meldung "POOR APLANATION" nicht verschwindet, dann überprüfen Sie, ob die Sonde die Cornea berührt und im rechten Winkel zur Hornhautoberfläche steht.

5. Wenn eine akzeptable Messung gemacht wurde, erscheint in der oberen Zeile des Displays die Hornhautdicke in micron. Alle Messungen beruhen auf einer Geschwindigkeit in der Cornea von 1640 m/sec. Gleichzeitig wird – falls die Option aktiviert ist – in der unteren Zeile die korrigierte Dicke (in micron) angezeigt, so wie sie der Anwender für seine Bedürfnisse definiert hat. Weiter oben wurde die Festlegung des Korrekturfaktors in % beschrieben.

- 6. Alle Messungen können auf dem Display durchgesehen warden, indem man die  $\blacktriangle$  oder  $\blacktriangledown$ Taste betätigt. Eine neue Messung kann durchgeführt werden, indem die gewünschte Position angewählt wird und dann neuerlich gemessen wird. Jede nicht gewünschte Messung kann durch Drücken der **DEL** Taste gelöscht werden.
- 7. Alle Messungen bleiben solange gespeichert, bis die **CLR** Taste gedrückt oder das *Pachmate* ausgeschaltet wird. Durch Betätigen der **CLR** Taste werden alle Messungen gelöscht, das *Pachmate* wird re-initialisiert und ist bereit für eine neue Mess-Serie beginnend an Position #1.

## **VII. ZUSTAND DER MESSSONDE**

Beim Initailisieren des *Pachmate* wird ein Selbsttest durchlaufen, der den Zustand der Messsonde überprüft. Ein Ultraschallsignal wird vom piezoelektrischen Element im Messwertgeber augesandt und durchläuft den Kunststoffteil der Sonde. Ein gegenläufiges Signal (Echo) wird erzeugt, wenn die Ultraschallwellen den Kunststoffteil nach aussen verlassen. Dieses wird vom piezoelektrischen Element aufgefangen, verstärkt und gemessen. Die Stärke des Echosignales wird mit dem gespeicherten Wert (bei Kalibrationsmessung der neuen Sonde im Werk) verglichen.

Wenn die Quaität der Messsonde ausreichend ist, ist das Pachmate nun bereit zu messen. Der Selbsttest läft im Hintergrund und wird vom Nutzer nicht wahrgenommen. Wenn die Qualität der Sonde nicht mehr entspricht, dann erscheint folgende Meldung auf dem Display:

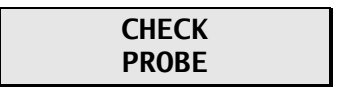

Diese Meldung bedeutet in der Regel, dass die Spitze der Messsonde feucht ist. Sollte jedoch das Trocknen der Sonde diese Meldung nicht zum Verschwinden bringen, kann es sein, dass die Sonde ausgetauscht werden muss.

#### **PLUG IN PROBE**

Diese Meldung erscheint, wenn (1) die abnehmbare Sonde nicht oder nicht korrekt in der EInklapp-Vorrichtung montiert ist oder (2) wenn die Sonde defekt ist. Wenn die Sonde defekt ist. Wenn die Sonde defekt ist, muss diese vorsichtig und gerade aus der Halterung gezogen werden. (**Achtung:** Die Sonde nicht mit einer Drehbewegung herausziehen, denn dadurch können die Kontakte beschädigt werden). Die Ersatzsonde genau ausrichten und vorsichtig einsetzen bis sie gut in der Aufnahme platziert ist.

## **PQF FATLED**

Diese Meldung deutet auf einen Hardware-Fehler im Pachmate hin. Das Gerät muss zum Service eingesandt werden. Siehe Abschnitt IX.E. unter "Service"

## **VIII. ÜBERPRÜFUNG DER KALIBRATION**

Die Kalibration des Pachymeters wird mit der elektronischen Kalburabtions-Überprüfungs Bix (CalBox) bestätigt. Diese wird mit dem Pachymeter geliefert. (Siehe Abbildung III-D). Es ist wichtig zu beachten, dass die CalBox das Pachymeter **nicht** kalibriert. Die CalBox erzeugt eine folge von vordefinerten Dicken, die vom Pachymeter gemessen werden können. Die Werte wurden bewusst so gewählt, dass sie den gesamten Messbereich abdecken. Somit kann mit der CalBox durch Messen der vorgegebenen Werte überprüft werden, ob das Pachymeter korrekt kalibriert ist.

#### **Vorgehensweise zur Überprüfung der Kalibration**

- 1. Bei ausgeschaltetem *Pachmate* wird die Sonde vorsichtig gerade aus dem Halter herausgezogen. (Achtung: die Sonde nicht drehen, dadurch könnten die Kontakte beschädigt warden). Danach die CalBox mit dem *Pachmate* verbinden.
- 2. In den CalBox Modus einsteigen durch Drücken und Halten der DEL-Taste und Einschalten des *Pachmate* mit der PWR Taste.
- 3. Die POWER Taste an der CalBox drücken bis das rote LED aufleuchtet, dann beginnt das *Pachmate* Messungen vorzunehmen.

Wenn das LED an der CalBox nicht aufleuchtet oder erlischt, bevor die Testsequenz durchlaufen wird, oder wenn am Pachmate die Meldung "POOR APPLANATION" aufscheint, dann muss die 9V Alkaline Batterie in der CalBox erneuert werden.

Wenn nach 2 ½ Minuten nach Einschalten der CalBox keine Messungen vorgenommen warden schaltet sich die CalBox automatisch wieder ab.

4. Die Messanzeige am *Pachmate* verfolgen – 100µm –Schritte von 200µm bis 1000µm .

Alle werte sind auf einer Geschwindigkeit in der Cornea von 1640m/sec basierend und sollten im Bereich von +/- 5µm um den jeweiligen Wert liegen. Wenn ein Messwert ausserhalb des Bereiches liegt, dann kontaktieren Sie DGH Technology, Inc.

5. Verlassen Sie den CalBox Modus durch Drücken der CLR Taste am *Pachmate*. Wichtig! Sie müssen den CalBox Modus verlassen, bevor Sie Messungen an der Cornea vornehmen.

## **IX. PFLEGE UND INSTANDHALTUNG**

#### **IX.A. Reinigung und Desinfektion**

Halten Sie die Spitze der Mess-Sonde rein und desinfiziert. Um Kontamination zu vermeiden, wischen Sie die Sonde nach jedem Patienten mit einem Wattestäbchen mit 70%igem Isopropyl-Alkohol ab und dann tauchen Sie die Spitze der Sonde für etwa 10 Minuten in 70%igen Isopropyl-Alkohol ein. Die Spitze der Mess-Sonde muss dan vor der Anwendung mit Aqua dest. abgespült werden.

#### **\* \* \* ACHTUNG \* \* \***

Die Sonde darf NIEMALS Autoklaviert warden oder großer Hitze ausgesetzt sein. Die oben erwähnten Reinigungshinweise sind eine ausreichende Desinfektionsmethode. Die Spitze der Sonde die mit der Hornhaut in Kontakt kommt darf niemals zerkratzt oder aufgerauht werden.

## **IX.B. Transport und Lagerung**

Das *Pachmate* ist in der Lage bei korrekter Verpackung – soferne die Dauer 15 Wochen nicht übersteigt – folgende Umweltbedingungen zu ertragen:

- 1. Umgebungstemperatur von -40°C bis 70°C.
- 2. Relative Luftfeuchtigkeit incl. Kondensation von 10% bis 100%
- 3. Luftdruck von 500 hPa bis 1060 hPa.

## **IX.C. Umgebungsbedingungen**

Das *Pachmate* soll bei einer Temperatur von +18°C bis +40°C verwendet werden.

## **IX.D. Garantie**

DGH Technology, Inc. "DGH" versieht jedes neue DGH 55 samt Zubehör (bezeichnet als "die Ausrüstung") mit einer Garantie auf Material und Zusammenbau für einen Zeitraum von 12 Monaten, gerechnet ab der Auslieferung an den Kunden. Diese Garantie erstreckt sich nicht auf Schäden, die auf Unfälle, missbräuchlichen Gebrauch, falsche Handhabung, Nachlässigkeit, unsachgemäße Installation, unsachgemäße Reparatur oder sonstige Veränderung duch andere Personen ausser Mitarbeiter von DGH. Diese Garantie ist nicht gültig, wenn die Ausrüstung nicht gemäß der Bedienungsanleitung oder Beilagen dazu verwendet wurde. Die Garantie deckt nicht die Kosten für den Austausch von Verbrauchsartikeln und Ersatzteilen, die bei Routinemäßigen Wartungen gemacht werden. Diese obliegen der Verwantwortung des Anwenders.

Die Garantie ist auf die Reparatur und den Austausch des defekten Teiles beschränkt. Es steht DGH frei, zu entscheiden, ob ein Teil repariert oder kostenlos ausgetauscht wird (F.O.B. Werk DGH).

DGH behält sich das Recht vor, Änderungen am Design oder den verwendeten Materialien vorzunehmen ohne dadurch verpflichtet zu sein, bereits fertiggestellte Produkte nachrüsten zu müssen.

Dies ist die einzige Garantie dieses Produkt betreffend und sie tritt an Stelle aller anderen Formen von Garantien hinsichtlich Gebrauchstauglichkeit, seien sie durch das Gesetzt ausgesprochen oder unausgesprochen inkludiert. Unabhängig vom vermeintlichen Schaden übernimmt DGH unter keinen Umständen die Verantwortung für den Verlust an Zeit, persönliche Unannehmlichkeiten oder andere Folgeschäden, beinhaltend aber nicht beschränkt auf den Verlust oder die Beschädigung von Eigentum oder den Verlust von Einkünften. DGH hat keine andere Person (eingeschlossen Vertreter von autorisierten DGH Händlern) mit Befugnissen ausgestattet, irgendeine andere Garantieverpflichtung in Zusammenhang mit dem Verkauf der Ausrüstung einzugehen.

## **IX.E. Lebenserwartung des Produktes**

Die Lagerfähigkeit / Gebrauchsfähigkeit dieses Produktes beträgt 10 Jahre.

## **IX.F. Service**

Wenn Sie mit dem Produkt Probleme haben, ziehen SIe diese Gebrauchsanweisung zu Rate. Die moisten Servicekontakte resultieren aus einer fehlerhaften Verwendung des Produktes.

Wenn Sie jedoch annehmen, dass ein Problem mit der Messsonde besteht, setzen Sie sich bitte mit dem Servicecenter unter untenstehender Anschrift in Verbindung. Sie können auch über die website www.dghkoi.com mit dem Servicecenter in Verbindung setzen. Wenn Sie uns kontaktieren, halten Sie bitte die Seriennummer und Modellbezeichnung des Gerätes bereit. Die Seriennummer befindet sich im Batteriefach, sie kann auch durch Drücken und Halten der CFG-

Taste am Display angezeigt werden.

DGH Technology, Inc. 110 Summit Drive, Suite B Exton, PA 19341 USA Tel.: ++1 (0)610 594-9100 Fax: ++1 (0)610 594-0390

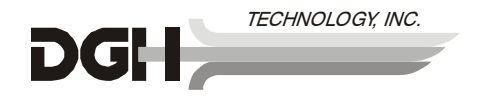

Autorisierter Repräsentant in der EU:

#### EMERGO EUROPE

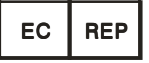

Molenstraat 15 2513 BH, The Hague The Netherlands Phone: +31.70.345.8570

## **X. ANGABEN ZUR VERWENDUNG, VERORDNUNG, VORSICHTSMASSNAHMEN, INTENSITÄTEN UND LEISTUNGSVERMÖGEN**

#### **X.A. Anwendungsgebiet**

Das DGH 55 Handgehaltene Pachymeter (*Pachmate*) ist ein handgehaltenes, batteriebetriebenes Ultraschallgerät, mit dem man im Fachgebiet der Augenheilkunde die Dicke der menschlichen Cornea mist.

## **X.B. Verschreibungspflichtiges Gerät**

Das *Pachmate* ist ein verordnungspflichtiges Gerät und darf nur durch oder unter Aufsicht eines Artzes/einer Ärztin verwendet werden.

#### **X.C. Aussetzung von Gewebe mit Ultraschall-Energie**

The ultrasound energy emitted by the *Pachmate* is low intensity and will have no adverse effects on the patient and/or operator. However, the operator is still cautioned to perform examinations using the principle of **ALARA** (As Low As Reasonably Achievable). All examinations should be done so that the patient receives as little ultrasound radiation as possible. Do not hold the probe against the eye or other tissue with the system activated except when making a measurement. Do not make unnecessary measurements.

#### **X.D. Ultrasonic Intensities**

The *Pachmate* has only one mode, and ultrasonic intensity settings are not under the control of the operator. Thus, the values below are the values to be expected for a typical transducer.

Since the DGH 55 Pachmate is not capable of exceeding either a TI of 1.0 or an MI of 1.0 in any operating mode, the output of the system is reported as shown in the Table below.

The appropriate Thermal Index is the Thermal Index for Soft Tissue, TIS, for the non-scanning case with a beam aperture of less than 1.0 cm.

| <b>Transducer Model</b><br>(used with $DGH$ 55) | $\mathbf{I}_{\text{spta.3}}$ | <b>TI</b> Type                           | <b>TI Value</b> | MI    | $I_{pa,3}$ @ $MI_{max}$ |
|-------------------------------------------------|------------------------------|------------------------------------------|-----------------|-------|-------------------------|
| DGH2006DET                                      | $1.0 \text{ mW/cm}^2$        | TIS non-scan.<br>A <sub>anrt</sub> < 1.0 | 0.0005          | 0.052 | $2.4$ W/cm <sup>2</sup> |

**Output Summary Table** 

The acoustic output values given above are based on a presumed attenuation of ultrasound on tissue, as developed by the U.S. Food and Drug Administration in 1985, and later incorporated into other international Standards (see Section 2.1).

The attenuated intensity in the eye at the transducer focus (corresponding to maximum intensity) may be calculated according to the formula recommended by the FDA:

$$
I_t = I_w \times e^{(-0.069 \times f \times z)}
$$

where  $I_t$  is the estimated in situ intensity,  $I_w$  is the measured intensity in water at the focus of the transducer, *f* is the ultrasonic frequency, and *z* is the distance from the face of the probe to the transducer focus, which is the point of measurement (3 millimeter).

The nominal piezoceramic (crystal) frequency of these transducers is 20 MHz. The actual frequency of a particular transducer may vary from this value. The tissue calculations above were done with the measured frequency of the transducer used for the tests.

## **X.E. Biometric Measurement Capabilities**

The following table shows the measurement range for the DGH 55 Handheld Pachymeter (*Pachmate*)

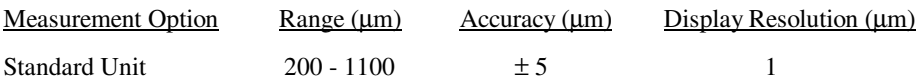

## **X.F. Classification**

According to the degree of protection against electric shock,  $\boxed{\uparrow}$  the *Pachmate* is classified as type BF equipment. This classification is  $\boxed{\triangle}$  indicated by the symbol on the back of the unit.

## **X.G. Precautions**

Federal (U.S.A) law restricts this device to sale by or on the order of a physician.

Explosion hazard. Do not use in the presence of flammable anesthetics, gases or oxygen-rich atmosphere.

Electrical shock hazard. Do not open. Refer servicing to qualified service personnel.

## **X.H. EMI / EMC Compliance**

The Electro Magnetic Interference and Compatibility testing of the DGH 55 Handheld Pachymeter (*Pachmate*) was performed to determine compliance with emissions and immunity requirements set forth by the European Community under the requirements of the EMC Directive (89/336/EEC).

Test for radiated emissions was performed. Test was performed according to:

EN55011:1998 Radiated Emissions

The system complied with the radiated emissions requirements throughout the test.

Tests for radiated and conducted immunity were performed per EN60601-1-1-2: 2002 requirements. Tests were performed according to:

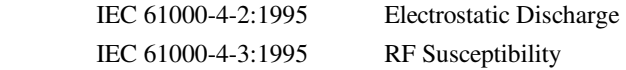

The system complied with the radiated and conducted immunity requirements throughout the test.

#### **Guidance and Manufacturer's Declaration – Electromagnetic Emissions**

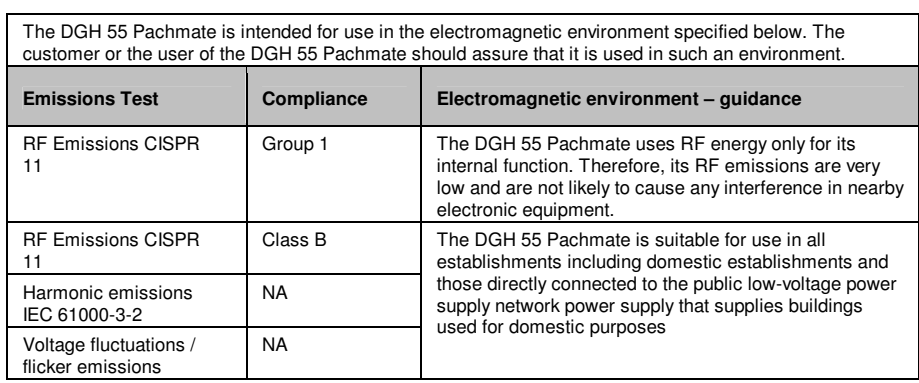

#### **Guidance and Manufacturer's Declaration – Electromagnetic Immunity**

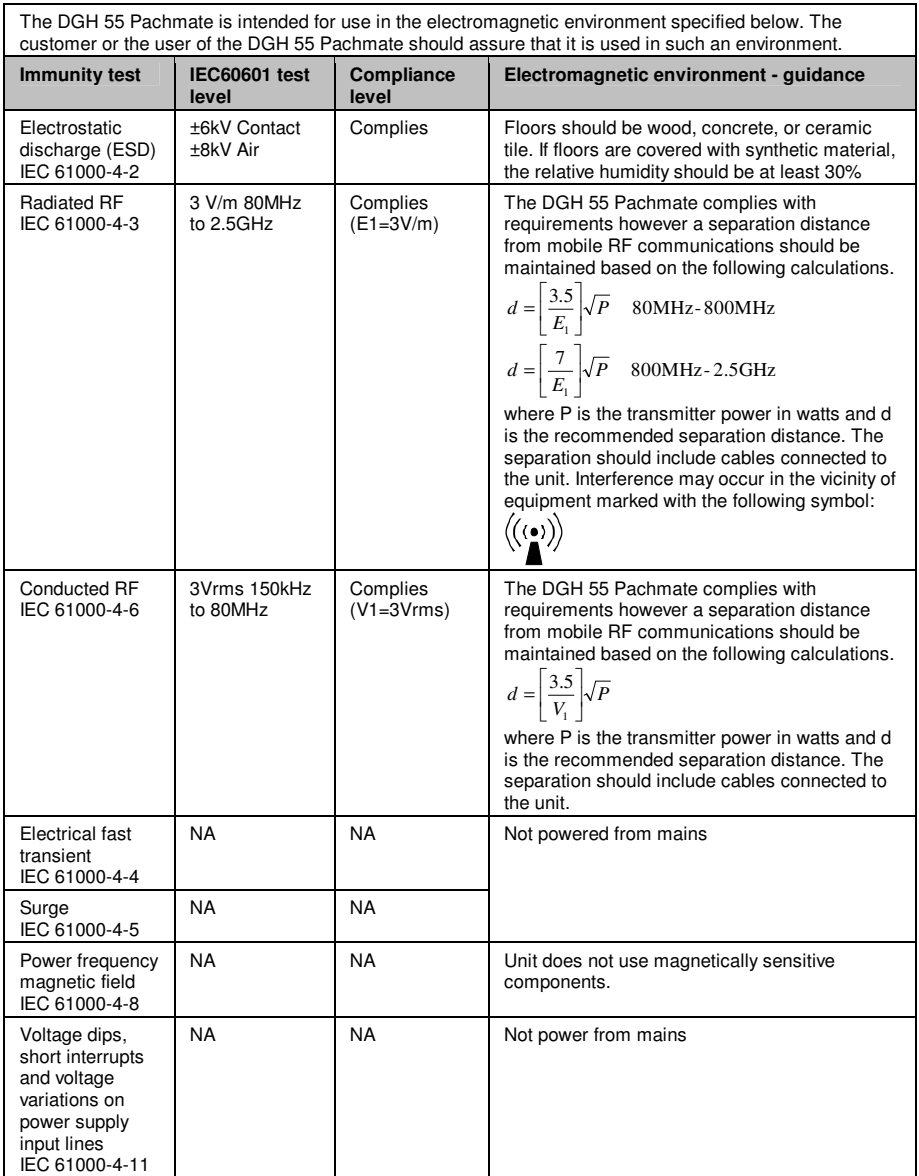